# Cecilia Magna

A virtual pipe organ expander – version 2020

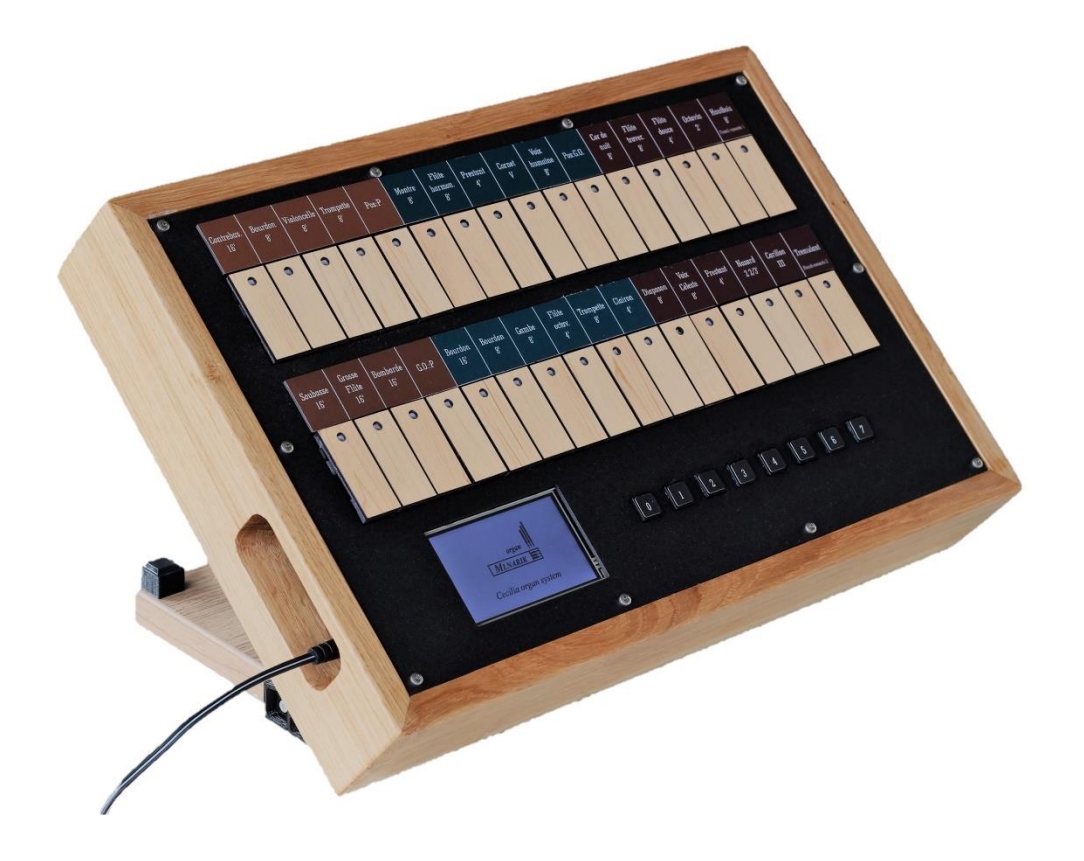

Mlnarik Organ, s.r.o. Cerhenska 9 29001 Sokolec Czech Republic www.smartorgan.eu

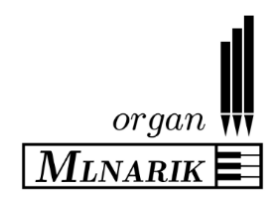

# !!! Changes in comparison with Cecilia Magna 2019 !!!

Newer version of the module contains new "*AEOS2*" firmware with many positive changes, such as:

- Configurable switches (layout of the switches is not fixed by the sample-set).
- Enhanced MIDI learning function, filtering unwanted MIDI events (enhanced compatibility with third-party MIDI consoles).
- Enhanced reverb model.
- Volume setting of individual pipes is possible now.
- Advanced original "*Pipe coupling*" model for better organ sound.
- Enhanced tremulant model. A tremulant is also now available for all divisions.
- An expression is also available in all divisions.
- Stop crescendo is capable of being programmed.
- Programable pre-sets (fixed stop combinations like *Tutti, PP, mf*…).
- Automatic stops and couplers (bass and melody coupler, pianopedal).
- System backup by using your own USB pen drive.
- Possibility to use pure MONO samples for better latency, performance and short boot time.

#### **An updated system is available on request for all owners of** *Cecilia Magna* **2019.**

## **Description**

*Cecilia Magna*: a universal MIDI organ expander module (hereinafter "*organ expander*"); The organ expander employs sound samples, recorded from real pipe organs, in order to achieve a real and authentic sound. Number of stops and their distribution into pipes differs according to a given sampleset and how it is loaded into the organ expander. *Cecilia Magna* organ expander is supplied as a compact unit that is equipped with 32 illuminated stop tabs. Individual stop tabs work in different manner defined by a given particular sample-set.

Individual sample-sets can be changed using a dedicated external pen drive (USB stick). Stop labels can be changed very easily – by changing magnetic strips above the stop tabs. The magnetic labels are supplied together with the particular sample-set system pen drive. You are also free to make your own labels using C-profile magnetic trails.

All organ functions and control elements (stops, enclosures, memories, tremulants, etc.) can be controlled by using MIDI messages. These MIDI messages can be set easily and conveniently by a user via the organ expander allocated touch screen.

The organ expander employs highly stable proprietary software (*Linux-based*) which provides rapid sample-set data loading, as well as data memory retention of various operating switch-off parameters definable by a user. Moreover, the MIDI organ expander exhibits a low power dissipation of, usually, less than 10 Watts, once it operates.

#### **Technical parameters:**

- Dimensions: 400x270x80 mm.
- Weight: 4 kg.
- Supply: DC 9-19  $V/1$  A.
- Extra galvanic isolation is utilized.
- Input MIDI IN: USB.
- 16bit/44100 Hz-sample-rate audio card is utilized.
- Audio output: stereo JACK 6.3.
- Polyphony: 600 parallel samples (sample-set dependent).
- Latency: <15 ms.
- Core firmware is saved on a read-only partition of the solid-state disc (SSD) card of the organ expander, thereby enabling the organ expander to be resistant to an incorrect power connection or an abrupt power disconnection (e. g. it can be encountered when the organ expander is incorporated into OEM digital organs). The software "*Power down*" is needed only when you change some properties, in order to be correctly saved for the next time.

#### **Sample-set dependent properties:**

- A sampled attack and also a release of a given pipe.
- Length of sample sustain: usually in a range of 4 to 7 seconds.
- Individual release samples for long tones, and staccato for dry samples, in order to achieve enhanced and real sound.
- Multiple overlapping of new pipe attack with the release sample of the same tone, in order to achieve enhanced and real sound.

#### **Module functions:**

- Stereo audio output total loudness/ volume setting; individual registers setting, and also individual pipes relative loudness/ volume.
- Maximum loudness/ volume limitation is safe (i.e. a limiting attenuation is automatically applied if a maximum dynamic range of the organ expander is likely to be exceeded, thereby avoiding signal clipping–effects, such as clipping in audio power amplifiers coupled to the organ expander).
- True tone height (pitch shift) setting is continually adjustable (+/- one semitone adjustment range).
- Transposition (+/-12 semitone adjustment range).
- Three types of tuning: equal, ¼ coma middle tone, young well-tempered tuning.
- Adjustable enhanced reverb model: there is an option available to use samples without naturally sampled release (i.e. dry samples); this allows external reverb modules to be employed, if desired.
- "Random tuning" an arbitrary pitch deviation of virtual pipes setting from their nominal values. It gives a more authentic sound, especially on a "whole organ" to provide a dense lush chorus of sound. During the switch on of the organ expander, the distribution of such deviations in each sample-set change randomly within the given adjustable tolerance limits, thereby it provides variety occurring would occur in a true pipe organ as humidity and temperature change.
- "Pipe coupling" function: this is a unique and original approach only in our organ system. Every pipe is randomly pitch-shifted before every attack. After given time, this deviation disappears and pipes are "coupled" together. The effect is stronger for lower pipes and negligible at the highest frequencies (higher pipes). This makes the sound very live, pleasant and realistic.
- A "*dynamic wind pressure*" function is provided. It simulates wind pressure variations in a pipe organ wind supply system, wherein available wind chest pressure depends on how many pipes sound at any given time; particularly in a case of smaller pipe organs with modest wind supply systems. Smooth changes in pressure during organ play occur according to an actual air consumption by pipes, which results deviations of intonation. The organ expander contains an algorithm that simulates such a wind pressure variation phenomenon.
- Enclosures for all divisions are provided with adjustable parameters; this allows various "swell boxes" to be accurately simulated.
- Tremulant is provided with an adjustable period, an adjustable amplitude and an adjustable frequency response. Now, it is enhanced by randomisation of its period and phase shift for individual stops. Tremulant can be used in all divisions.
- 99 stops memories, with "*setzer*" for setting stop combinations to be invoked from manual thumb pistons, pedal pistons, etc.
- Programable pre-sets (fixed stop combinations like *Tutti, PP, mf*…).
- Programable stop crescendo.
- Automatic MIDI channels setting via an easy-to-use "*MIDI listen*" function.
- "*MIDI learn*" functions are provided for all stops, couplers, memories, tremulants, enclosures, or crescendo.
- Filtering of a given number of MIDI messages during "*MIDI learn*". It is convenient for digital organs sending some unwanted MIDI messages per one control element.
- Reset function allows restoration of manufacturer's initial settings; it is useful if an error occurs while setting up the organ expander and if original settings need to be reapplied.
- System backup by using your own USB pen drive.

## Connection and switch on/off

- 1. Connect earphones or amplifier to *JACK 6.3* stereo audio output of the organ expander. The microcomputer of the organ expander has a galvanic isolated power amplifier. Therefore, when the amplifier is used, an effect of earth loop remains suppressed.
- 2. Connect a USB/MIDI converter or another USB MIDI device to the USB connector of the organ expander. Connect some other MIDI device (typically an organ console or a keyboard). Instead of USB/MIDI converter there is possible to use USB cable directly – for keyboards with USB output. *WARNING: Due to many various implementations of the USB-MIDI standard the direct USB connection can be in rare cases problematic and we cannot guarantee a full compatibility with every USB keyboard.*
- 3. The organ expander is conveniently powered from a *DC 9-18 V/2 A* power supply, for example operating power is conveniently delivered from a compact switch-mode power supply. After power is connected to the organ expander, a logo appears on the screen. The organ expander starts to load sound samples automatically within several seconds; progress loading the sound samples is indicated by the screen. After loading a given sound sample, a main screen appears on the display.
- 4. Now, in response to the main screen being displayed, it is time to match MIDI channels to the individual divisions (wind-chests) according to the used sample-set. Also, individual stops should be matched to specific MIDI controllers, if needed. This can be done via touch screen; a description of a corresponding procedure is provided in dedicated sections below.

The organ expander can be switched off by using a special "*switch off*" item in the menu. It is necessary after changing some values or properties in the MENU to be saved correctly. Even without changing anything, you are free to power off the module by disconnecting it from the power source. This way is safe.

## **WARNING:**

#### **The organ expander unit should not be switched on without supervision; it is advised (as a precaution) to unplug the organ expander from its power supply after use.**

## Touch screen, description of functions

#### **Main screen, stop memories (a sequencer)**

- The stop memories appear after all samples are loaded; after loading samples, the organ expander is prepared and ready for the user to play.
- The MAIN screen is a main interface for working with stop memories (a sequencer). There are 100 memories in total. Due to hardware limitation, *Cecilia Magna* module has only 0-7 physical memory buttons. But there is possible to map the complete sequencer (0-9, +-1, +-10, SET, G.C.) via MIDI directly from your MIDI console. Memory levels are represented by tens (10, 20, 30…) and

can be switched by left/ right arrows in the main screen. Each stop combination can be saved into the memory. Just touch a "*Set*" button and press a desired memory button (0-7). Combinations set remain in the memories after powering down the organ expander.

- A general cancel (G.C.) button deactivates all active stops, and a "*Panic*" button deactivates all sounding tones (important if a problem with a MIDI connection occurs; although MIDI is usually extremely reliable, data glitches can occur, especially in electrical noisy environments).
- The main menu is accessible from the main screen.

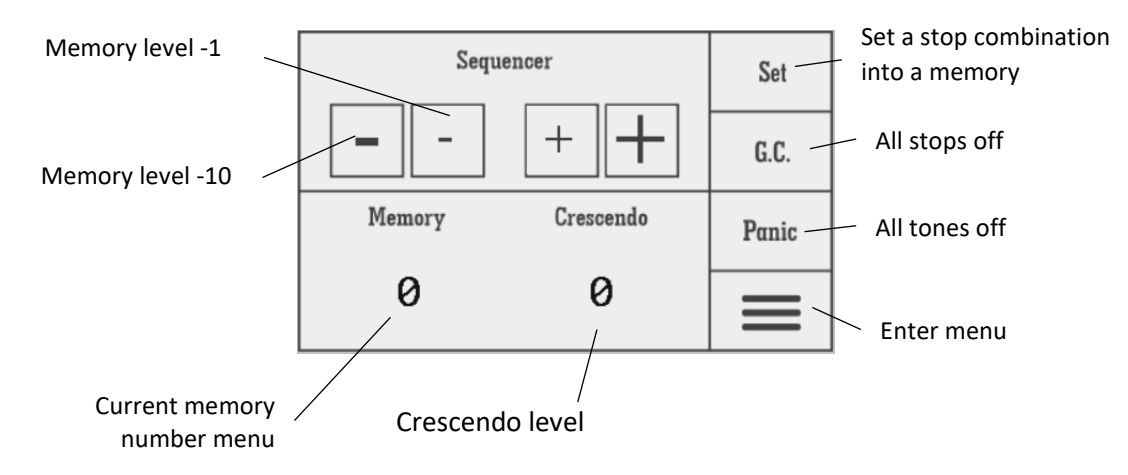

#### **Main menu items**

- The main menu consists of three screens, wherein various buttons are provided for a user to select preferred user-definable settings.
- "Turn off" button: use this button to switch off the organ expander safely, namely to avoid any loss of data. Unplug the organ expander once you are prompted by a message on the screen (the message informs you to save all the recorded data). You can set many properties at the same time (i.e. concurrently), but after finishing, please use "*Turn off*" to save your current settings permanently.
- A "*Volume*" button: this button should be used to set total loudness, as well as loudness of individual stops and individual pipes.
- A "*Pitch*" button: this button should be used for setting of the pitch of total tuning in cent units (in range of -99 to +99).
- A "*Transp*." button: this button should be used for setting transposition of the organ expander (in a range of -12 to +12 semitones).
- A "*Reverb*" button: this button should be used to set a level of reverberation. There are three parameters: "*Room size*" – the basic parameter (set 0 to deactivate reverb completely). "*Damping*" parameter that simulates sound reflexions by the room damping – especially damping of high frequencies, and "*Dry level*". The last parameter controls amount of the original sound that does not go into the reverb algorithm.

**NOTE:** Deactivation of the reverb is convenient if the organ expander is used for acoustic environments having good natural acoustical properties.

- A "*Midi*" button: this button is a very important menu item. MIDI channels for the divisions (windchests) are set here, using the "*Midi*" button. Moreover, the button also enables matching many other controllers to MIDI events; a more detailed description is provided below.
- A "*Temper*" button: this button should be used to set a temperament system (equal, ¼ coma middle tone, young well-tempered) employed into the organ expander.
- An "*Enclose*" button: this button allows user-setting enclosures, for example for implementing "swell" boxes that for example allow volume adjusting by using a pivotal "swell pedal". The organ expander supports enclosures for all wind-chests (but typically, the enclosure is set only for the second manual). The loudness level can be set when the enclosure is closed and also while high

frequencies damping (typical for real enclosure; high frequencies are damped relatively more when the swell box is closed, instead of when the swell box is open).

- A "*Tremul*" button: this button allows user to set tremulant parameters. The number of tremulants accommodated depends on the specific sample-set that is employed. The user can adjust a tremulant period (tremulant rate), an amplitude (tremulant depth) and frequency response of the tremulant effect (tremulant frequency shift). Moreover, there are also two "random" parameters to make the tremulant model more realistic: "*Frequency random*" to set random tremulant frequency and "*Phase random*" to set random phase shift between individual stops.
- A "*Presets*" button: here the user can build own pre-sets (fixed stop combinations), set stops in pedal when using "*Pianopedal*" function and finally can set combinations in crescendo; more detailed description is provided below.
- A "*Switches*" button: the user can set individual switches of the *Cecilia module* flexibly. In this case, it is possible to change layout of all control elements such as stops, automatic couplers, pianopedal; more detailed description is provided below.
- An "*Advanced*" button: there is possible to adjust more advanced sound models like tuning randomization, pipe coupling model and dynamic pressure model; more detailed description is provided below.
- A "*System*" button: the user can restore original factory settings, namely cause a reset of parameters to default values. It is feasible to restore MIDI events (all previously paired MIDI messages for wind-chests, stops, enclosures are cleared when "*Restore MIDI*" is invoked), sound properties (all properties other than MIDI) and also the original layout of the switches. Moreover, there is a wizard for making a backup of the whole system and a screen with system information.

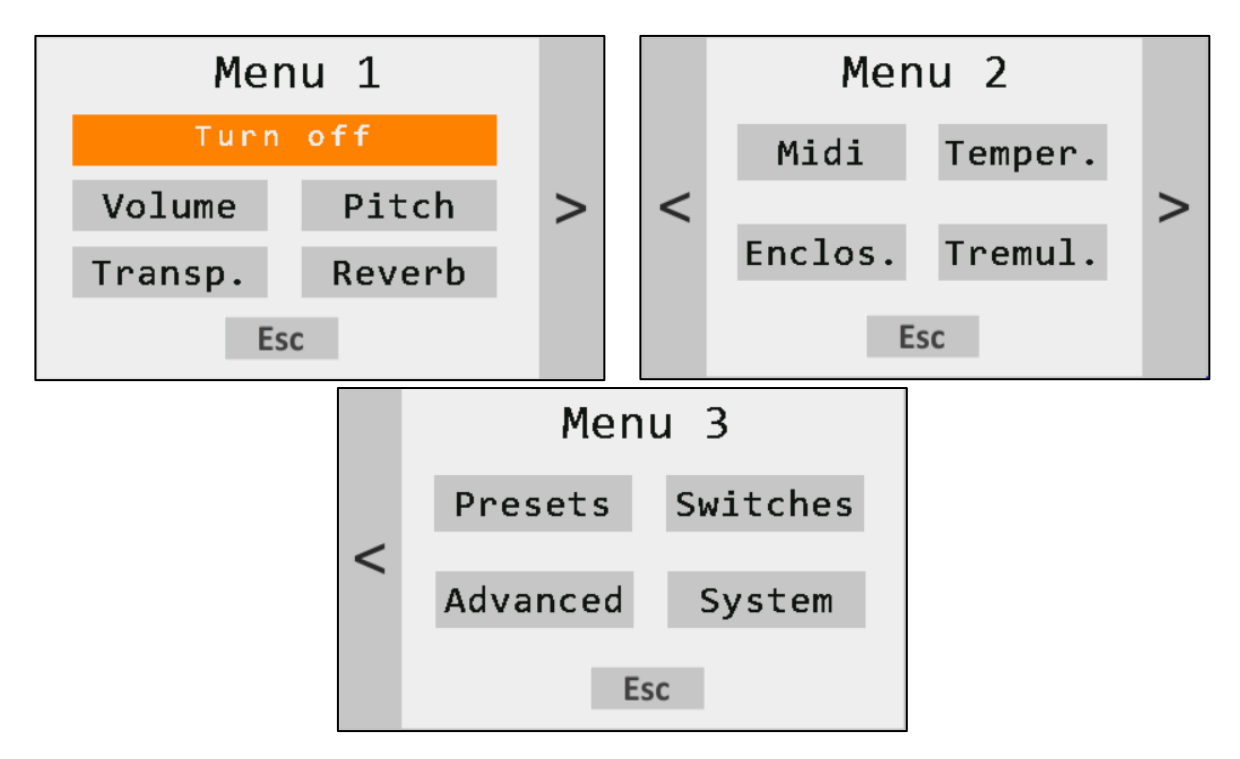

#### **Working with individual properties (total loudness setting)**

A majority of the sound properties are accessible via simple screens that are quite similar to each other ("*Master volume*" setting as the example in the figure below) that are presented on the screen. There is a slider provided for implementing fast changes as well as two buttons provided for implementing fine changing of a given property. Sometimes there are right/ left arrows to roll submenu items. In advance, a "*Master volume*" screen, which also has an indicator for showing total sound level, is provided. While playing the organ expander, this indicator should remain under the top line, namely not to reach amplitude limitation that risks cause of audio clipping or saturation effects.

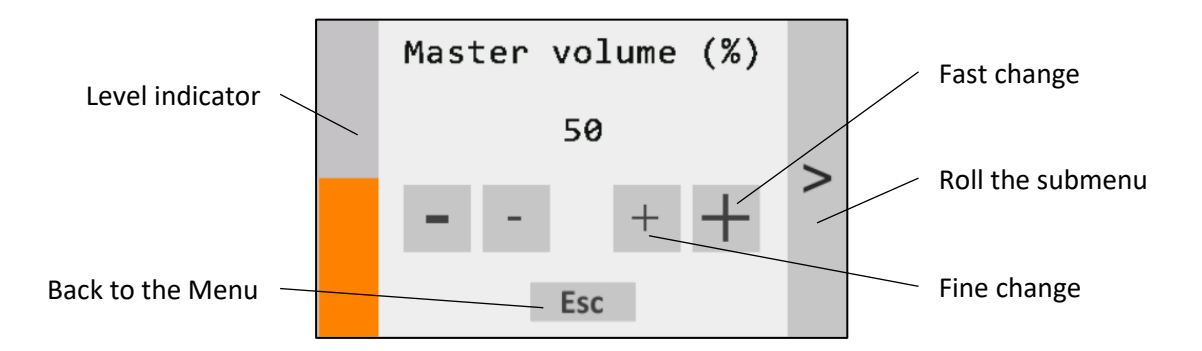

#### **Properties of individual stops**

Some properties belong to individual stops (e. g. stop volume, MIDI messages…). In this case, menu screens are provided on the screen which contains scrolling lists of all stops according to the given loaded sample-set.

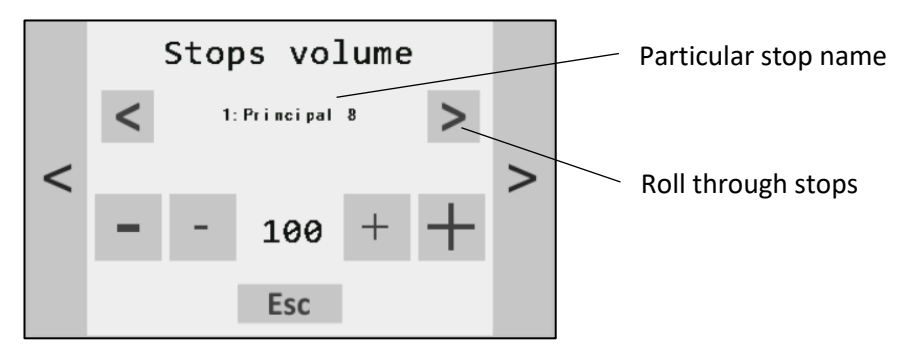

#### **Properties of individual pipes**

Especially volume can be set for individual virtual pipes and be adjusted with the pipe set into a particular stop and the tone index. Numbering stars is typically from the lowest C (C has index 0, C# has index 1…).

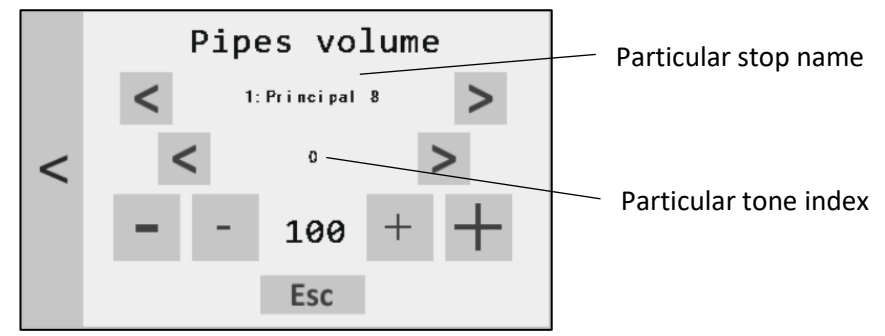

### MIDI setting

*NOTE: Basic MIDI channels setting for common use is simple, straightforward and always smooth. However, MIDI stops setting enclosures and other elements can be more time consuming and need some basic knowledge of MIDI communication. Also, we cannot guarantee 100% compatibility with any MIDI console or a digital organ.*

There are simple "wizards" which are provided and enable all MIDI functions to be set in an easy manner. These "wizards" avoid a need for the user to be familiar with quite complex MIDI structures; for the organ expander, all MIDI controlled functions are based on listening to the received MIDI messages and are as simple as possible for the user to set. On the other hand, it would be appreciated if implementations of MIDI could differ a lot from one given musical instrument to another; therefore,

we cannot guarantee full compatibility with every MIDI device. Please find additional help in case if any problems occur and you are unable to resolve them.

If there is any problem, please check if your device transmits MIDI signals (while using USB/MIDI adapter, you can observe a LED indicating MIDI messages). There might sometimes be problems with transmitting too much MIDI events. Some instruments transmit a large amount of MIDI events in a steady and continuous manner. There are often some service messages not related to play. This is not a problem during setting basic properties like MIDI channels; however, occasionally, while matching stops, couplers and especially enclosures, such service messages, can potentially disturb the procedure using aforesaid listening functions. It could cause problems with sliders like enclosure or crescendo foot pedal, when it is in a "middle state" between sending MIDI positions. In this case, a lot of MIDI messages are transmitted. In such case, please try to shift the pedals to some other position not to be in "between" state.

#### **Setting MIDI channels**

#### *NOTE: If you see anywhere an inscription "Waiting for MIDI…", it means the screen is blocked. You are not allowed to get away until some MIDI event occurs***.**

All MIDI messages other than NOTE *ON/OFF* are filtered during listening basic MIDI channels – this is always smooth. The number of independent divisions (wind-chests) depends on a particular sampleset being employed in the organ expander; most often, employed sample-sets related to two manuals and a pedalboard. However, it would be appreciated that, in practice, the organ expander will potentially receive MIDI signals from at least one of a special MIDI console (e.g. custom-designed MIDI console), a digital organ or also a simple MIDI keyboard. Using the organ expander, it is feasible to match each wind-chest with its own independent corresponding MIDI channel. Moreover, by using the organ expander, it is also possible to use all registers with the single MIDI keyboard only; in this case of a single MIDI keyboard, all divisions are matched with the same MIDI channel number. As the organ expander module enables the automatic selection of MIDI channels, it is not necessary to know explicitly the corresponding channel number.

In the menu presented on the screen of the organ expander, choose "*MIDI*" and find a "*Set MIDI channels*" screen. As the next step, press the "*listen*" button (the inscription of "*Press a tone*" appears on the screen of the display, namely it means that the system is waiting to receive a MIDI message corresponding to a pressed note of a manual, a pedalboard or similar). Thereafter, press any tone on the keyboard (or pedalboard, if appropriate); the corresponding MIDI channel is identified by the organ expander and then stored into data memory of the organ expander. As long as the inscription "*Press a tone*" remains on the screen (namely, remains "light"), it means that no MIDI message has not been received yet. In a situation that the inscription "*Press a tone*" still remains on the screen, please check the connection of MIDI cable up and verify the right setting of your keyboard for MIDI transmission.

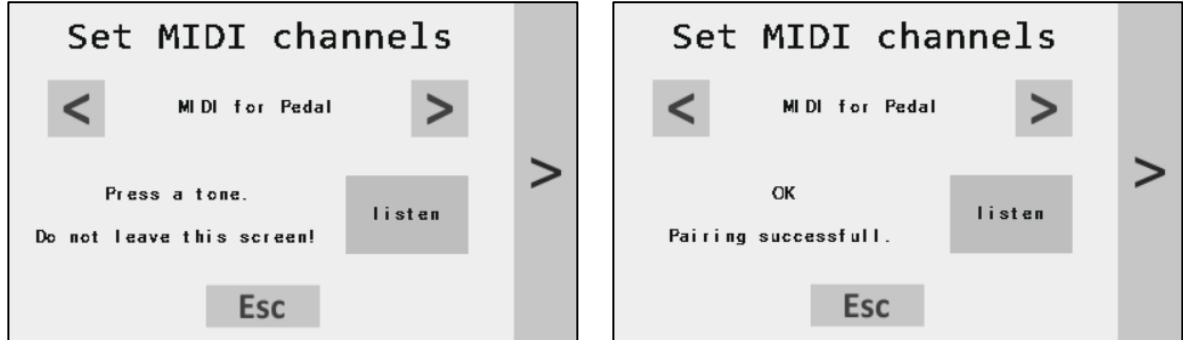

#### **Setting MIDI for stops, couplers and other button-like elements**

Individual stops of the organ expander can be controlled by external MIDI controllers. The individual stops are individually accessible by employing a scrolling list. Using the scrolling list, it is possible to set a MIDI event for "*stop ON*", "*stop OFF*" or "*Toggle*" activity. "*Toggle*" activity means that only one MIDI event is used for activating/ deactivating the stop. After touching some of the buttons, the device receives a MIDI message. When the first (or not the first – continue reading) MIDI message is received at the organ expander, it is paired to the particular activity. Two different MIDI messages can be used for implementing "*stop ON"* or "*stop OFF"*, for example. One MIDI message can control more stops/ couplers/ other simultaneously. On the other hand, it is not possible to match more MIDI messages to one controlled element.

MIDI messages can be used to control not only stops, but also couplers, tremulants, memory elements (memory buttons, +-1 increment/ decrement, +-10 increment/ decrement, Set button, General Cancel (G.C.) button). Moreover, there is possible to control pre-sets, automatic couplers and pianopedal. Display dialogues are quite similar. For the memory elements and pre-sets, there are assumed to be employed only momentary switch buttons. From this reason, it is feasible to match only one MIDI event through "*Listen switch*" function. If required, it is feasible via use of buttons on the screen to deactivate MIDI controlling for every element independently; such as individual control facilitated by use of the a "*disable*" button.

*NOTE: Be careful especially during setting MIDI for tremulants and enclosures. Such elements are typical for 2/3. manual, but it is possible to control these elements for any division, the first division (Pedal) is listed in default. You must list the right division using the scroll menu.*

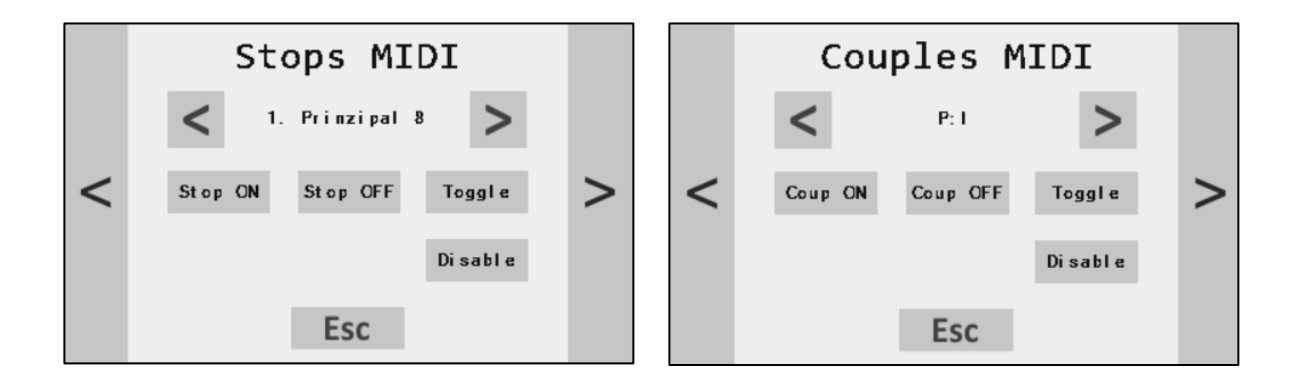

#### **Setting MIDI for enclosures and crescendo**

Enclosures (e.g. swell boxes for various manual divisions) and crescendo can be controlled by an external MIDI potentiometer (or by employing a pivot or "pull-down" foot pedal). The organ expander supports enclosures for every wind-chest. There is a simple wizard provided for MIDI setting in order to achieve such enclosures. Whole using the wizard, a following procedure should be followed:

- select a given specific enclosure to be configured by using the scrolling list,
- set a given specific foot pedal to be employed to a fully "enclosure open" position,
- touch an "*Opened*" button in the screen,
- set the given specific foot pedal to be employed to a fully "enclosure closed" position,
- touch a "*Closed*" button on the screen,
- move the given specific foot pedal again, to complete setting up of the enclosure on the organ expander.

The wizard will guide you through this process in a simple intuitive manner.

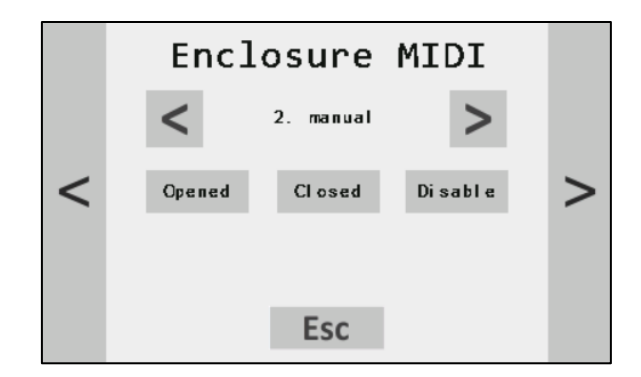

#### **Filtering unwanted MIDI events**

In many case (especially with digital organs) one control element (like a stop tab) transmits more than one MIDI messages at the same time. The problem is when the first message is not unique. In this case MIDI listen function are receiving the same non-unique MIDI message – same for more buttons. Valid and unique MIDI message can be transmitted as the second/ third… message. For this purpose, the last screen in MIDI setting is implemented. There is possible to set the exact number of MIDI messages that will be ignored in MIDI listening functions. There is also a "*Try*" button, that invokes a simple MIDI monitor. Press this button and then some control element on your organ console. You will see a hexadecimal code of the MIDI which will be accepted by MIDI listen functions. Using this feature, you can experiment with count of ignored messages and find the correct value to get the valid and unique MIDI message from some button. Also using a "*Try*" button you can easily identify some random MIDI events from sliders like enclosure foot pedal. It is caused by the "in between" state, which means in the position in between two states that transmits a MIDI event. In this case, try to move the foot pedals a little.

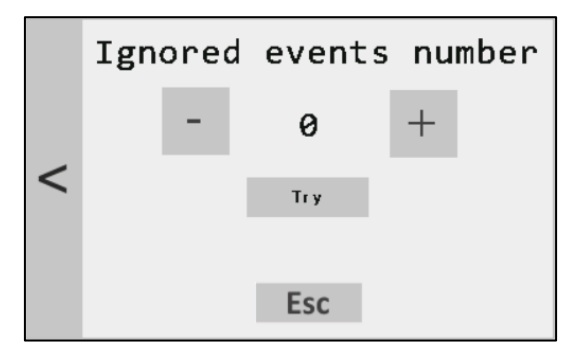

## Automatic couplers, pianopedal

*Cecilia Magna* module has implemented three very special elements: "bass coupler", "melody coupler" and "pianopedal". Some sample-sets have pre-defined these elements with the stop tabs. If you activate the "bass coupler", it adds stops from pedal division to the lowest played tone on the  $1<sup>st</sup>$ manual. Melody coupler adds stops from the  $2^{nd}$  manual to the highest pressed tone on the 1<sup>st</sup> manual. These automatic couplers are very convenient while using only one keyboard. In this way, you can enrich melody and bass notes from other divisions.

On the other hand, the "Pianopedal" element is perfect when using a large organ console, at least 2 manuals. When activated, you can jump between manuals, and pedal stops automatically change according to what manual you play. You can choose which stops in pedal will be active if you jump from the 1st manual to the 2nd or 3rd manual. For this purpose, use the first screen under "*PRESETS*" button in the menu. Choose the division making automatic change, choose the right stops in pedal and press a "*Save*" button.

# Using "pre-sets"

Pre-sets are fixed stops combinations that are present on some organ consoles. Typical examples are pre-sets such as "*pp, mf, f, tutti*…". There are no physical buttons representing in on *Cecilia Magna* module. But a user can define up to 16 pre-set buttons (presented on it's console) using MIDI. The preset buttons must be paired by MIDI learn functions before saving and using them.

You will find a special dialogue in the menu designed for saving some stop combination (e. g. the second screen under "*PRESETS*" menu option). Select and save some stops according to your need and press a pre-set button on the organ console. It is saved now.

## Using "crescendo"

Stop crescendo is usually connected to a foot pedal. It must be paired by MIDI. The user can define number of crescendo positions and save stop combinations for individual crescendo positions ("0" position is always defined to be without any stop). Both are under "*PRESETS*" menu button. Some sample-sets have already pre-defined them, nevertheless, they can be used for any sample-set.

## "Switches" menu item

Every sample-set has defined default switches for stops and memory buttons on the module. However, a user is free to change this scheme or add some elements, such as automatic couples, presets, etc. Pairing is simple: choose the desire stop, coupler or another control element, press a "*Toggle*" button and any desired physical switch. In the pairing dialogue screen, there is also a choice "*on/ off*", but it is for users of bare electronic units if they have mechanical on/ off switches wired to the module.

## Advanced sound models

Under an "*Advanced*" menu button you can find setting dialogues for special sound functions. The first is tuning randomization. Tuning tolerance of pipes in cents setting is provided as a parameter to adjust; within this tolerance. Virtual pipes are put out of tune randomly (in a range of 0 to 100 cents).

The next two dialogues are used to set "*Pipe coupling*". This model is world-wide unique and makes the sound very authentic and live. All pipes are randomly tuned after their attack. This tuning deviation disappears after given time. This effect is stronger for the lowest tones though. The first dialogue sets this effect strength, the second one length of the effect.

Last function is a "*Dynamic pressure*" model. This effect simulates pressure fluctuations in a real pipe organ during playing. Pressure fluctuations cause changes in tuning of the pipes in a pipe organ. It is possible to set a "*Dynamic pressure size*" button which allows a user to set the right time of dynamic pressure effect (in a range of 0 to 100); a "*Dynamic pressure depth*" button allows a user to set a frequency response of a dynamic pressure effect (in a range of 0 to 100). If both of these properties are set to a zero value, the pressure variation effect is disabled. Contrary too high values can deteriorate the reality of this effect.

## System backup

It is highly recommended to have a backup USB pen drive of your system. The whole sample-set together with all the settings, MIDI events and layout changes can be stored on your own USB pen drive. For this purpose, use any USB pen drive with at least 4 GB in size. Connect it into USB connector, find the correct dialogue (under "System" menu button) and press the button "*Start*". It takes some time (approx. 15 min.), after the process you will be asked to disconnect the disc. You can use the disc with the backup image as the base medium for changing sample-sets.

# Changing the sample-set

Individual sample-sets can be changed using a dedicated external pen drive (or your own backup disc). The procedure is quite simple:

- 1. Switch off the organ expander, disconnect the power adapter.
- 2. Disconnect the USB/ MIDI cable and connect the dedicated pen drive to an USB connector.
- 3. Connect the power source again: the logo appears on the screen. the organ expander starts automatically the updating procedure within several seconds.
- 4. After the process is completed, a main screen appears on the screen. The new sample-set is ready now.
- 5. **REMOVE** the pen drive, connect the USB/ MIDI cable again and replace the magnetic labels above the stop tabs.

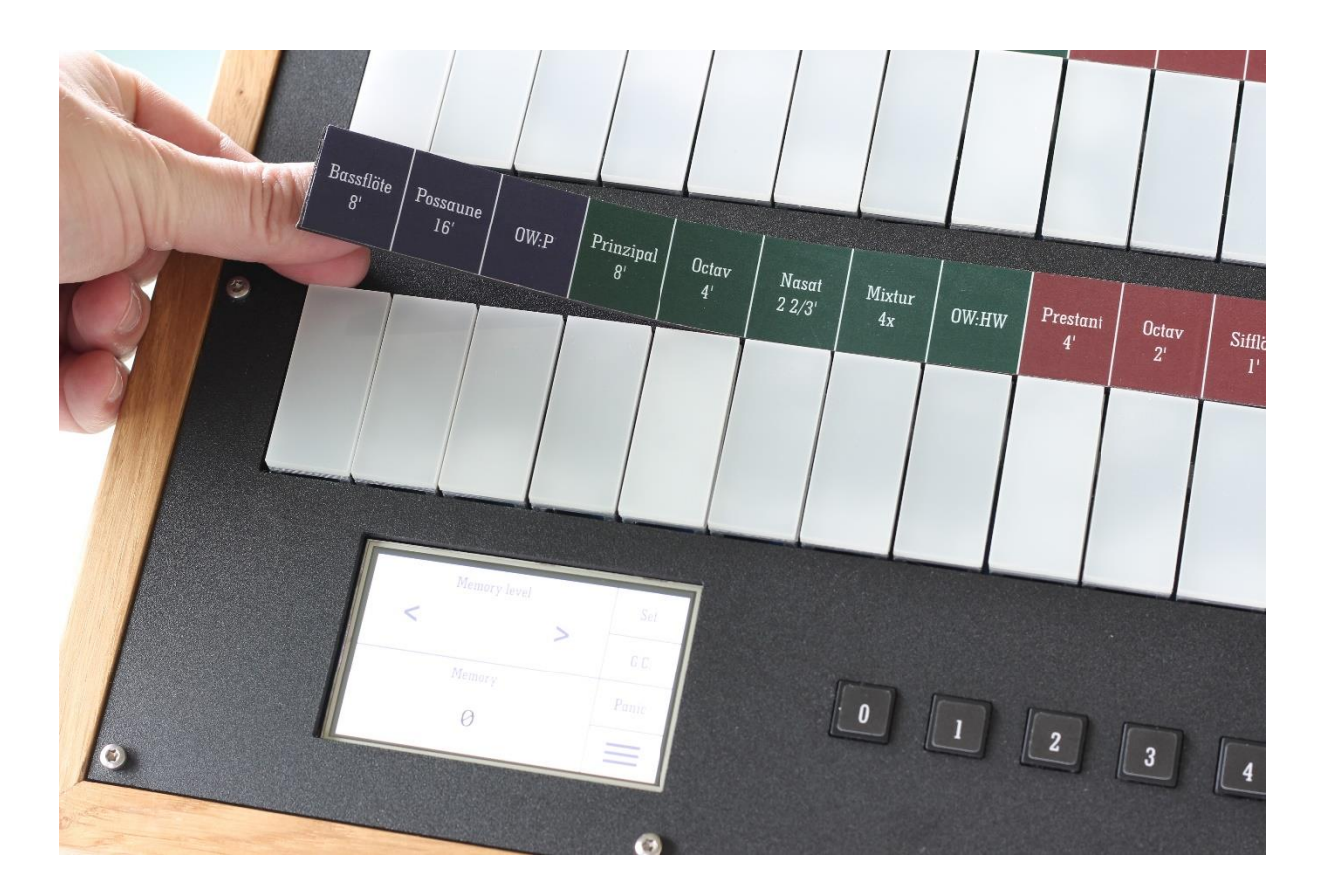